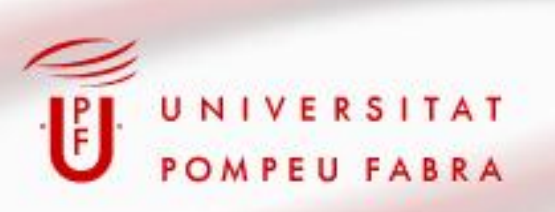

## *Proceso de integración de Documentum 6.5 con eArxiu*

#### **XVIII Jornadas de Archivos Universitarios**

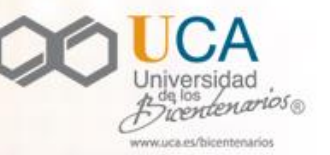

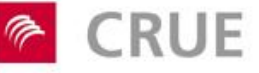

**CAU** Conferencia de Archiveros de las Universidades Españolas

### Proyecto

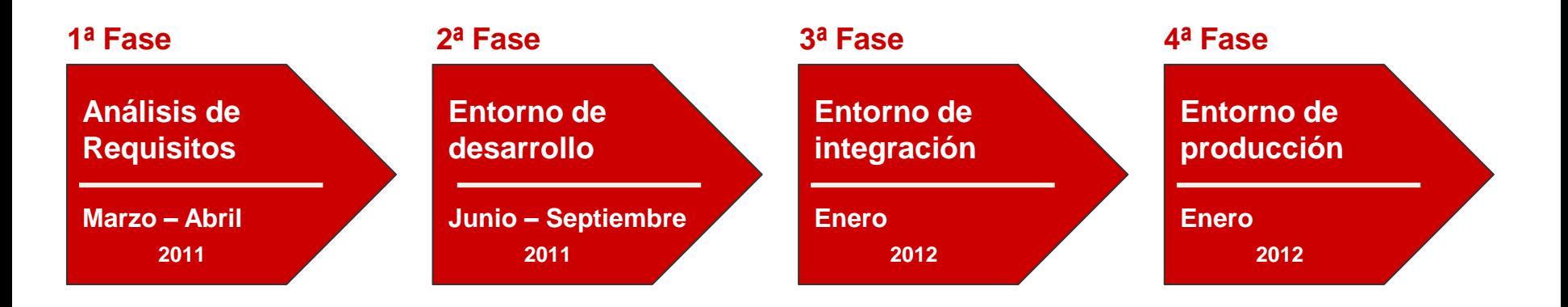

#### **Integración de Documentum con eArxiu**

#### **Objetivos**

- Transferencia de documentación a un repositorio digital seguro de forma automatizada desde el Gestor Documental de la Universitat Pompeu Fabra
- Recuperación automatizada de la documentación ingresada al repositorio digital seguro

## 1a Fase – Análisis de requisitos

#### **Revisión de la propuesta**

- **IECISA**
- **CESCA**
- **Universidades**

### **Definición de los PIT**

- Estructura de metadatos
- Objetos digitales transferibles
	- **Expediente**
	- **-** Documento integrado en expediente
	- Documento no integrado en expediente
	- Firma digital

### **Formación**

 de archiveros e informáticos de las universidades en la gestión del web de referencia

#### **1ª Fase – Análisis de requisitos**

#### **Formación**

- de archiveros e informáticos de las universidades en la gestión del web de referencia
	- *Creación de fondos y subfondos*
	- *Gestión de usuarios*
	- *Gestión de series documentales*
	- *Gestión de políticas de preservación y conservación*

### 2a Fase – Entorno de desarrollo

#### **Instalación de los ficheros de configuración**

- Configuración de cliente de administración "DA" de documentum para la gestión de tareas.
- Creación del *cabinet* para la ubicación de los ficheros de gestión de transferencia de documentación al repositorio seguro.
	- Ficheros de configuración de estructuras de metadatos para expediente, documento y firma digital.
	- **Ficheros de petición de transferencia**
	- Ficheros de logs
	- Ficheros de recepción de PIC (documentación recuperada para la consulta).
- Configuración del cliente webtop de Documentum para la gestión de usuario para el envío y seguimiento de la transferencia de documentación al repositorio seguro.

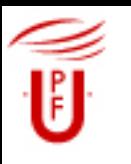

#### **Primeras pruebas de envío**

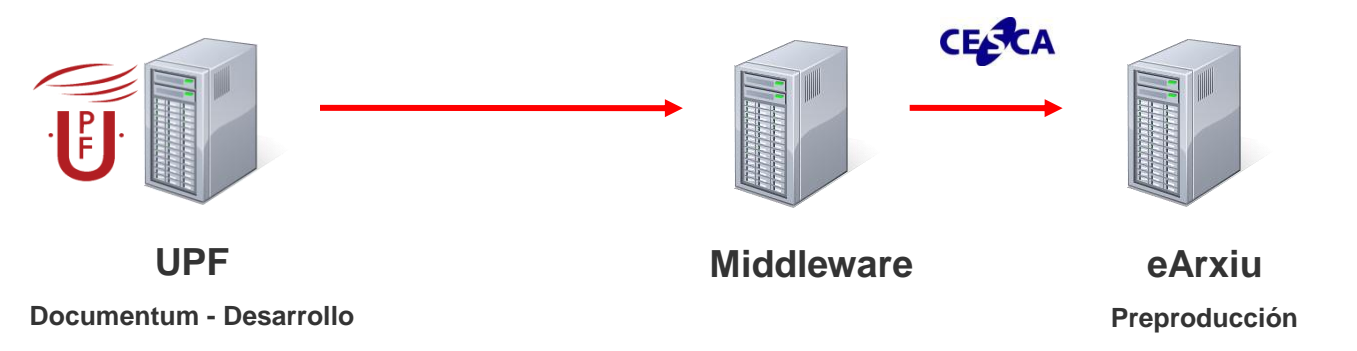

- Corrección de errores de configuración en la ejecución de tareas.
- **Establecimiento de conexión con el Middleware.**
- Envío del primer paquete de información (expediente) con éxito.
- Duración: 2 días.

### 3a Fase – Entorno de integración

#### **Instalación de los ficheros de configuración**

- Configuración de cliente de administración "DA".
- Creación del *cabinet* para la ubicación de los ficheros de gestión de transferencia.
- Configuración del cliente webtop de Documentum para la gestión de usuario para el envío y seguimiento de la transferencia de documentación al repositorio seguro.

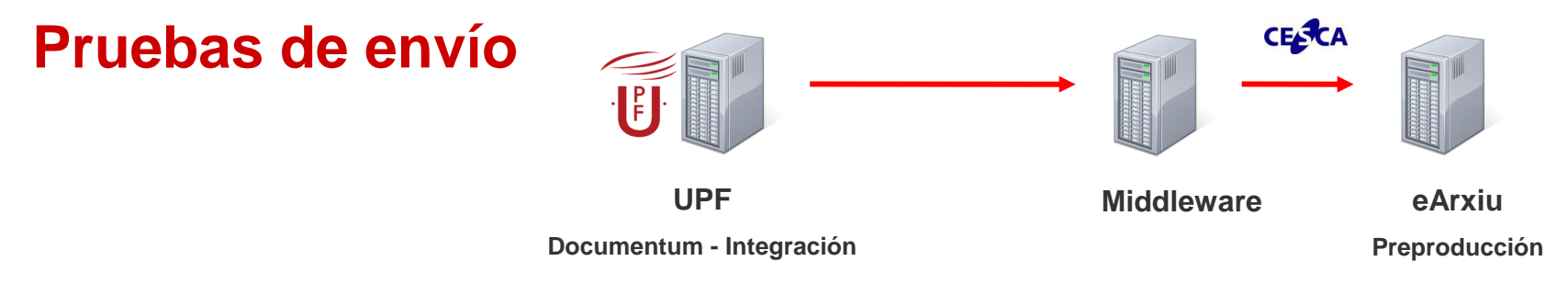

- Envío de expedientes con documentos pdf con firma digital *attached*.
- Mejora de los mensajes de retorno de errores.

### 4a Fase – Entorno de producción

#### **Instalación de los ficheros de configuración**

- Configuración de cliente de administración "DA".
- Creación del *cabinet* para la ubicación de los ficheros de gestión de transferencia.
- Configuración del cliente webtop de Documentum para la gestión de usuario para el envío y seguimiento de la transferencia de documentación al repositorio seguro.

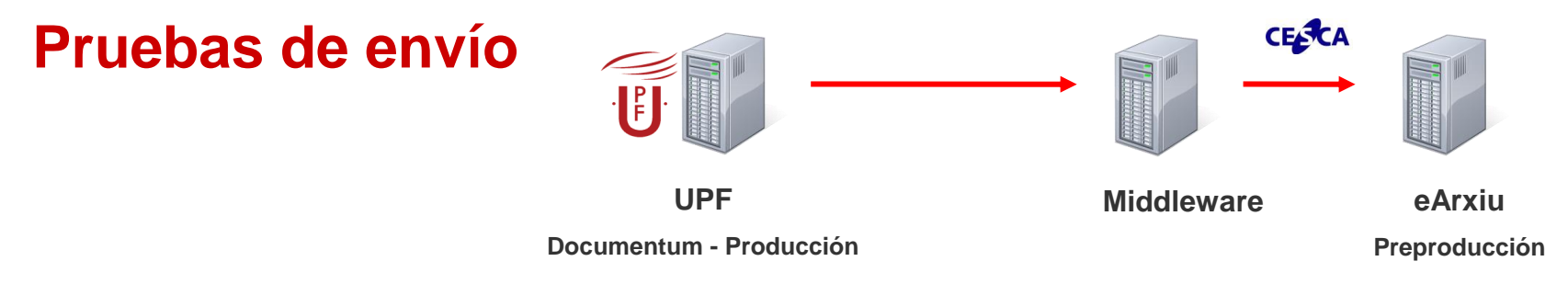

- Envío de expedientes con documentos pdf con firma digital *attached*.
- Mejora de los mensajes de retorno de errores.

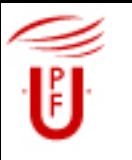

**4ª Fase – Entorno de producción**

#### **Inauguración del servicio eArxiu del CESCA**

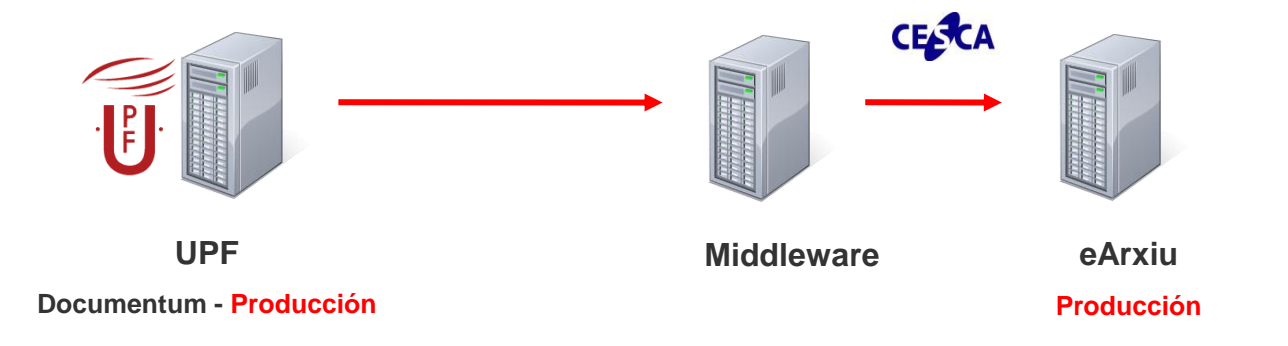

- 1 de febrero del 2012
- Primer ingreso de documentación digital en eArxiu desde el Gestor Documental de la Universitat Pompeu Fabra a través de un Middleware.

### Transferencia de documentación

### **Realización en 3 pasos / tareas**

- **Búsqueda**
- $\blacksquare$  Envío
- **Seguimiento**

#### **Paso 1 - Búsqueda**

- Identificación de la documentación transferible
	- **IDENTIFICACTE EXPEDIENTES, documentos y firmas digitales, y sus** metadatos.
- Creación del fichero de petición de transferencia
	- $\blacksquare$  (1 expediente = 1 petición)
	- **Estado: Pendiente**

#### **Transferencia de documentación**

#### **Paso 2 - Envío**

- Envío de peticiones al Middleware
	- Actualización de la petición a estado "Pendiente".
	- Comprobación de los metadatos del expediente.
	- **Retorno de errores**
	- Elaboración del paquete de información en formato METS.
- Envío de los PIT del Middleware a eArxiu
	- **E**nvío de los PIT (Middleware)
	- Recepción de los PIT y proceso de registro (eArxiu)
	- Actualización de la petición a estado "En tramitación" (middleware)

#### **Paso 3 - Seguimiento**

- Comprobación del proceso de ingreso
	- Comprobación del proceso de registro en eArxiu (middleware)
	- Recepción del recibo de ingreso de eArxiu con el PIA (middleware)
	- Actualización de la petición con el número de PIA i estado "Registrado"

### Recuperación de la documentación

- La recuperación de la documentación se puede realizar inmediatamente a partir de su ingreso a eArxiu.
- La consulta se realiza a través de la opción "Recupera PIC" del menú de herramientas del cliente Webtop de Documentum.
- Con sólo indicar el número de PIC en el formulario de recuperación, se descarga un fichero Zip con:
	- Documentos del expediente
	- Firmas digitales extraídas
	- Esquema XML de metadatos

### **Conclusiones**

- Se han alcanzado los objetivos planteados en el proyecto
	- Envío de expedientes a eArxiu desde el Gestor Documental de la Universidad
	- Seguimiento del proceso de transferencia.
	- Recuperación de la documentación.
- A partir de la experiencia acumulada se plantean nuevos retos para la mejora de la herramienta
	- En colaboración con la ACUP
		- Definición y configuración de las políticas de preservación y conservación para su ejecución automatizada de forma simultánea en el Gestor Documental y en eArxiu.
		- Mejora de los logs generados por las interacciones con eArxiu.
	- En la Universitat Pompeu Fabra
		- Incorporación del PIA a la representación del expediente que permanece en el Gestor Documental después de su ingreso al repositorio digital seguro.

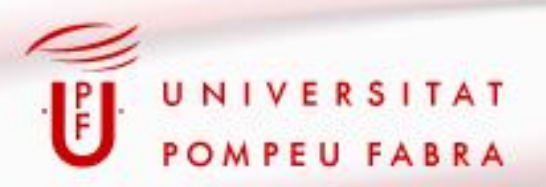

# Muchas gracias

[general.arxiu@upf.edu](mailto:general.arxiu@upf.edu)

**XVIII Jornadas de Archivos<br>Universitarios** 

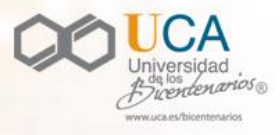

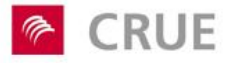

**CAU** Conferencia de Archiveros de las Universidades Españolas